# ivideon

## **Quick Start Guide** Ivideon 3260F-MSD4G

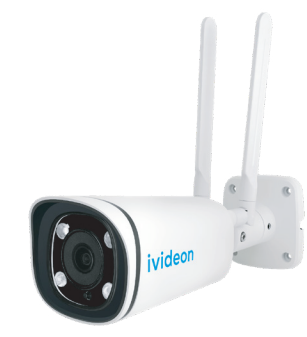

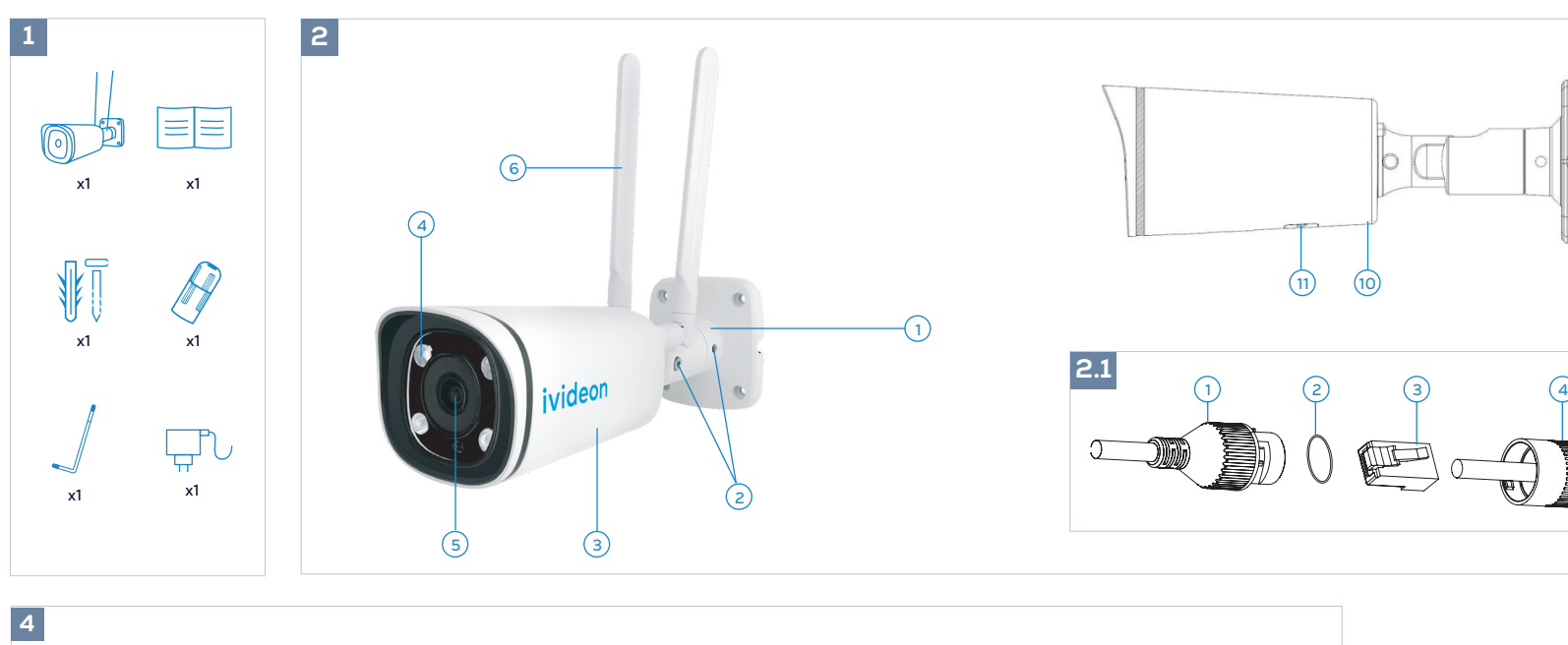

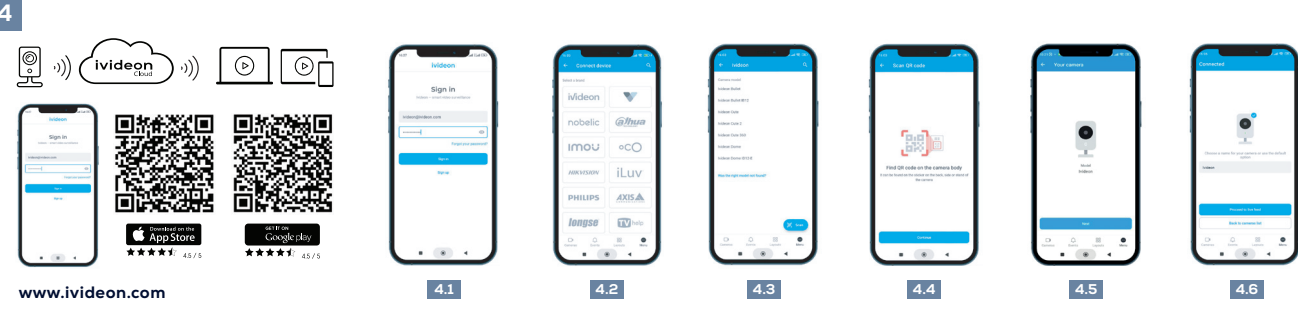

## English

### **O** Camera kit

The kit consists of CameraUser's Manua Dowels and self-tapping screw Connection grommet TORX wrench Power supply unit

## **@** Basic designations

1. Camera mounting base 2. Fixing screw 3.Camera housing 4. IR illuminator 5 Long 6.4G antenna 7. DC 12V power cable 8 Reset button 9. PoE-Ethernet cable 10. Built-in microphon 11 MicroSD card and SIM card slot

### @ 2.1 Symbols for the sealing lead

1 Network interface  $2.0$ -ring 3. Connector 4. Bulkhead body 5. Waterproof ring 6. Locking nut 7 Network cable

@ Ceiling or wall mounting<br>Before installing the camera: Route the cables for the camera in the interior of the ceiling or lead the cable from the camera through the side opening of the camera mounting base. If the camera will be installed outdoors, you can install a connecting protective grommet before connecting the camera If the network cable has already been used, remove the RJ-45 connector from the cable Install the network cable in the following sequence: locking nut, waterproof ring, grommet body install the connector on the network cable Fix the O-ring on the network interface of the camera and insert the network cable into it Connect the network interface of the camera to the grommet and tighten the locking nut clockwise If you have installed the cable in the network interface of the camera, install the connector on the network cable. 1. On the ceiling or other surface, mark the drilling locations according to the mounting holes on the camera's mounting base and drill the holes 2. Install dowels in the holes.

3. Immediately before installing the camera, connect the following cables: PoE network cable, power cable. Align the camera's mounting base with the holes and secure it with the supplied self-tapping screws. 4. The camera supports 4G network. Screw the cover under number 11 and

insert the SIM card into the camera so that it can connect to the internet and put the cover back on 5. Turn on the camera, connect it to your laptop or other display device or

connect it to the Ivideon cloud archive. Loosen the screws under number 2 after viewing the image from the camera, adjust the angle of observation by turning the camera lens and tighten the screws under number 12.

#### **O** Connecting the camera using the mobile app

1. Scan the QR code on the instructions or on the box with your smartphone and download the app from Google Play or AppStore and install it on your phone.

- 2. If you do not have an account, create one.
- 3. Launch the app and authorize with your account login details.
- 4. Click «Add Device» and select your device model. If you don't have one, then tap «Scan QR Code» and scan the QR code on the camera body. 5. Follow the steps suggested by the Ivideon mobile app.
- 6 Done

## Connecting the camera by adding it in your personal cabinet

- 1. Create an account in the Ivideon personal cabine
- 2. In the Ivideon Personal Office, click «Add device».
- 3. Follow the steps suggested by Ivideon Personal Cabinet. A Donel

#### **@** Resetting the camera

To reset the camera to factory settings, unscrew the protective cover on the cable number 8. Press the reset button for 20 seconds and wait for the camera to boot up completely.

#### **O** Installing the MicroSD card

To install a MicroSD card, unscrew the cover at number 11 and insert an unactivated or formatted card into the slot and turn the camera off and on

If you encounter any problems while connecting the device, you can contact technical support at support@ivideon.com.

The warranty period from the date of sale to the buyer is 1 year. The service life of the camera is 2 years.

## **Русский**

#### **• Комплект камерь** .<br>Комплект состоит из:

Камера PVKOROJICTRO HOJLERORATEJIS Набор дюбелей и саморезов Соединительный гермоввод Ключ TORX Блок питания

## В Основные обозначения

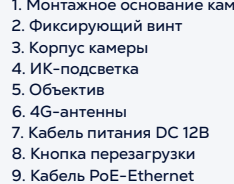

10. Встроенный микрофон 11 Слот лля карты памяти MicroSD и SIM-карть

## **© Потолочная или настенная установка**

Заранее, до установки камеры: Проложите кабели для камеры во внутренней части потолка или выведите кабель от камеры через боковое отверстие монтажного основания камеры. Если камера будет установлена на улице, то до подключения камеры Вы можете установить соединительный зашитный гермоввод. Если сетевой кабель уже использовался снимите коннектор RJ-45 с кабеля. Проложите сетевой кабель в следующей последовательности: фиксирующая гайка, водонепроницаемое кольцо, тело гермоввода. Установите коннектор на сетевой кабель. Зафиксируйте О-кольцо на сетевом интерфейсе камеры и вставьте в него

2.1 Обозначения для

.<br>1 Сетевой интерфейс

4. Тело гермоввода

7. Сетевой кабель

5. Водонепроницаемое

6. Фиксирующая гайка

гермоввода

 $2$  О-кольцо

3 KOHHAKTON

кольцо

сетевой кабель. Соедините сетевой интерфейс камеры с гермовводом и затяните фиксирующую гайку по часовой стрелке. Если Вы проложили кабели внутри потолка, то перед монтажом камеры к потолку, соедините соответствующие кабели: сетевой кабель с РоЕ, кабель питания.

1. На потолке или иной поверхности отметьте места для сверления в соответствии с крепежными отверстиями на монтажном основании камерь и просверлите отверстия

2. Установите дюбели в отверстия

3. Непосредственно перед установкой камеры, подсоедините соответствующие кабели: сетевой кабель с РоЕ. кабель питания. Совместите монтажное основание камеры отверстиями и закрепите его с помощь прилагаемых саморезов.

4. Камера поддерживает работу с 4G сетью. Окрутите крышку под номером 11 и вставьте симкарту в камеру, чтобы она смогла подключиться к сети

интернет и верните крышку на место.

5. Включите камеру, подключите её к ноутбуку или другому устройству отображения или же подключите к облачному архиву Ivideon Ослабьте винты под номером 2 просмотрев изображение с камеры настройте угол наблюдения поворачивая объектив камеры и закрутите винты под номером 12.

**@ Подключение камеры с помощью мобильного приложения** 1. Просканируйте своим смартфоном QR-код на инструкции или на коробке и скачайте приложение из Google Play или AppStore и установите на свой телефон

2. Если у Вас нет учетной записи, то создайте её. 3. Запустите приложение и авторизуйтесь, указав в нем данные для входа в УЧАТНУЮ ЗАПИСЬ

.<br>4. Нажмите "Добавить устройство" и выберите модель устройства. Если его нет, то нажмите кнопку "Просканировать QR-Код" и просканируйте QR-код

на корпусе камерь 5. Следуйте шагам предложенным мобильным приложением Ivideon 6 Forosol

#### <u> В Полключение камеры с помощью лобавления в личном</u> кабинете

1. Создайте учётную запись в личном кабинете Ivideor 2. В ЛК Ivideon нажмите "Добавить устройство" 3. Следуйте шагам предложенным ЛК Ivideon

A Foropol

#### **© Перезагрузка камеры**

Чтобы сбросить камеру в заводские настройки, необходимо открутить защитную крышку на кабеле под номером 8. Зажать кнопку перезагрузки на 20 секунд и дождаться полной загрузки камеры

#### © Установка MicroSD-карты

Чтобы установить MicroSD-карту, нужно открутить крышку под номером 11 и вставить неактивированную карту памяти или же отформатированную в слот и выключить и включить камеру.

Если при подключении устройства возникнут проблемы, вы можете обратиться в техническую поддержку по адресу support@ivideon.com

Гарантийный срок с момента продажи покупателю составляет 1 год. Срок службы камеры 2 года.

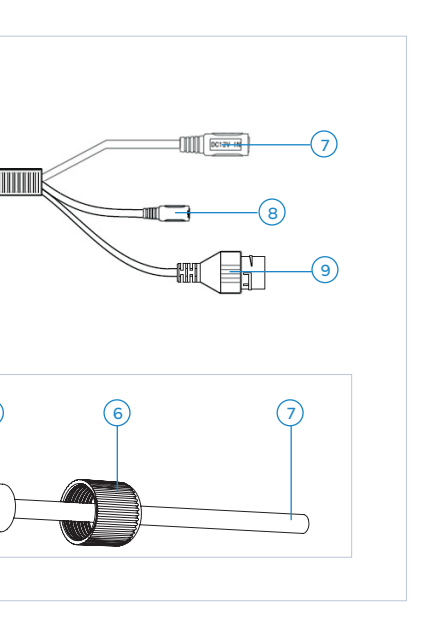

## **Deutsch**

**O** Kamera-Bausatz Der Bausatz besteht aus: KameraBenutzerhandbuch Dübel und selbstschneidende Schrauber Verbindungstülle TORX-Schlüssel Stromversorgungseinheit

## **@** Grundlegende Bezeichnungen

- 1. Kamerabefestigungssockel 2. Befestigungsschraube
- 
- 3. Kameragehäuse 4 ID-Strahler
- 5 Ohiektiv
- 6.4G-Antenne
- 7. DC 12V Stromkabe
- 8. Reset-Taste
- 9. PoE-Ethernet-Kabel
- 10. Eingebautes Mikrofon
- 11 MicroSD-Karten- und SIM-Kartenstecknlat

## @ Montage an der Decke oder an der Wand

Vor der Installation der Kamera: Verlegen Sie die Kabel für die Kamera im Inneren der Decke oder führen Sie das Kabel von der Kamera durch die seitliche Öffnung der Kameramontagebasis. Wenn die Kamera im Freien installiert wird, können Sie vor dem Anschließen der Kamera eine Anschluss-Schutztülle anbringen. Wenn das Netzwerkkabel bereits verwendet wurde, entfernen Sie den RI-45-Stecker vom Kabel Installieren Sie das Netzwerkkabel in der folgenden Reihenfolge: Sicherungsmutter, wasserdichter Ring, Tüllengehäuse Installieren Sie den Stecker am Netzwerkkabel Befestigen Sie den O-Ring an der Netzwerkschnittstelle der Kamera und stecken Sie das Netzwerkkabel hinein

1. Markieren Sie an der Decke oder einer anderen Oberfläche die Bohrstellen entsprechend den Befestigungslöchern auf dem Montagesockel der Kamera und bohren Sie die Löcher

2. Setzen Sie Dübel in die Löcher ein

3. Schließen Sie unmittelbar vor der Installation der Kamera die folgenden Kabel an: PoE-Netzwerkkabel, Stromkabel. Richten Sie den Montagesockel der Kamera an den Löchern aus und befestigen Sie ihn mit den mitgelieferten selbstschneidenden Schrauben

4. Die Kamera unterstützt ein 4G-Netzwerk. Schrauben Sie die Abdeckung unter der Nummer 11 ab. legen Sie die SIM-Karte in die Kamera ein, damit sie sich mit dem Internet verbinden kann, und bringen Sie die Abdeckung wieder

-...<br>5. Schalten Sie die Kamera ein, schließen Sie sie an Ihren Laptop oder ein anderes Anzeigegerät an oder verbinden Sie sie mit dem Ivideon Cloud Archiv.

#### 2.1 Symbole für die Plombenleitung

- 1 Netzwerkschnittstell
- 2 O-Ring
- 3 Stecker
- 4 Schottwandgehäuse
- 5 Wasserdichter Ring
- s massammann.<br>6 Überwurfmutter
- 7 Netzwerkkabel

## **Kit de cámara**

El kit consta de: CámaraManual del usuario Tacos y tornillos autorroscantes Arandela de conexión Llave TORX Fuente de alimentación

## **Designaciones básicas**

1. Base de montaje de la cámara

2. Tornillo de fijación 3.Carcasa de la cámara 4. Iluminador IR 5. Objetivo 6. Antena 4G 7. Cable de alimentación de 12 V CC 8. Botón de reinicio 9. Cable PoE-Ethernet 10. Micrófono integrado 11. Ranura para tarjeta MicroSD y tarjeta SIM

## **2.1 Símbolos del cable de sellado**

1. Interfaz de red 2. Junta tórica 3. Conector 4. Cuerpo de la mampara 5. Anillo de estanqueidad 6. Tuerca de bloqueo 7. Cable de red

#### **Montaje en techo o pared**

Le kit comprend Appareil photoManuel d'utilisation Chevilles et vis autotaraudeuses Oeillet de connexion Clé TORX Bloc d'aliment

Antes de instalar la cámara Pase los cables de la cámara por el interior del techo o conduzca el cable de la cámara a través de la abertura lateral de la base de montaje de la cámara. Si la cámara se va a instalar en el exterior, puede instalar una arandela protectora de conexión antes de conectar la cámara Si el cable de red ya se ha utilizado, retire el conector RJ-45 del cable Instale el cable de red siguiendo la siguiente secuencia: tuerca de bloqueo, anillo estanco, cuerpo de la arandela Instale el conector en el cable de red Fije la arandela en la interfaz de red de la cámara e inserte el cable de red en ella Conecte la interfaz de red de la cámara a la arandela y apriete la tuerca de bloqueo en el sentido de las agujas del reloj Si ha instalado el cable en la interfaz de red de la cámara, instale el conector en el cable de red.

- 1. Interface résea 2. Joint torique
- 3. Connecteur
- 4. Corps de la cloison
- 5. Bague d'étanchéité
- 6. Écrou de verrouillage
- 7. Câble réseau

**1.** En el techo u otra superficie, marque las ubicaciones de perforación de acuerdo con los orificios de montaje de la base de montaje de la cámara y perfore los orificios

**2.** Instale los tacos en los orificios.

**3.** Inmediatamente antes de instalar la cámara, conecte los siguientes cables:

## **Kit d'appareil photo**

#### **Désignations de base** 1. Socle de fixation de la caméra

2. Vis de fixation

- 3. Boîtier de la caméra 4. Éclairage IR
- 5. Objectif
- 6. Antenne 4G
- 7. Câble d'alimentation DC 12V 8. Bouton de réinitialisation
- 9. Câble PoE-Ethernet
- 10. Microphone intégré 11. Carte microSD et emplacement pour carte SIM

## **2.1 Symboles pour le cordon d'étanchéité**

della telecamera al gommino e serrare il dado di bloccaggio in senso orario Se si è installato il cavo nell'interfaccia di rete della telecamera, installare il connettore sul cavo di rete. 1. Sul soffitto o su un'altra superficie, segnare le posizioni di foratura in base

## **Montage au plafond ou au mur**

**O** Kamera kiti Kit aşağıdakilerden oluşur: KameraKullanım Kılavuzu Dübeller ve kendinden kılavuzlu vidalar Bağlantı grometi TORX anahtarı Güç kaynağı ünitesi

Avant d'installer la caméra : Faites passer les câbles de la caméra à l'intérieur du plafond ou faites passer le câble de la caméra par l'ouverture latérale de la base de montage de la caméra. Si la caméra doit être installée à l'extérieur, vous pouvez installer un œillet de protection avant de connecter la caméra Si le câble réseau a déjà été utilisé, retirez le connecteur RJ-45 du câble Installez le câble réseau dans l'ordre suivant : écrou de blocage, bague étanche, corps de l'œillet Installez le connecteur sur le câble réseau Fixez le joint torique sur l'interface réseau de la caméra et insérez-y le câble réseau Connectez l'interface réseau de la caméra à l'œillet et serrez l'écrou de blocage dans le sens des aiguilles d'une montre Si vous avez installé le câble dans l'interface réseau de la caméra, installez le connecteur sur le câble réseau. **1.** Sur le plafond ou une autre surface, marquez les emplacements de perçage en fonction des trous de montage sur la base de montage de la caméra et percez les trous. **2.** Installez les chevilles dans les trous.

**3.** Immédiatement avant d'installer la caméra, connectez les câbles suivants

Il kit è composto da: TelecameraManuale d'uso Tasselli e viti autofilettanti Gommino di connessione Chiave TORX Alimentatore

#### **Denominazioni di base**

- 1. Base di montaggio della telecamera 2. Vite di fissaggio 3. Alloggiamento della telecamera 4. Illuminatore IR 5. Obiettivo 6. Antenna 4G 7. Cavo di alimentazione DC 12V
- 8. Pulsante di reset 9. Cavo PoE-Ethernet
- 10. Microfono incorporato 11. Slot per scheda MicroSD e scheda SIM

## **2.1 Simboli per il cavo di tenuta**

- 1. Interfaccia di rete 2. O-ring 3.Connettore
- 4. Corpo della paratia 5. Anello impermeabile 6. Dado di bloccaggio 7. Cavo di rete

## @ Montaggio a soffitto o a parete

Prima di installare la telecamera: Far passare i cavi della telecamera all'inlaterale della base di montaggio della telecamera. Se la telecamera viene installata all'esterno, è possibile installare un gommino di protezione prima di collegare la telecamera Se il cavo di rete è già stato utilizzato, rimuovere il connettore RJ-45 dal cavo Installare il cavo di rete nella seguente sequenza: dado di bloccaggio, anello impermeabile, corpo del gommino Installare il connettore sul cavo di rete Fissare l'O-ring sull'interfaccia di rete della telecamera e inserirvi il cavo di rete Collegare l'interfaccia di rete

ai fori di montaggio sulla base di montaggio della telecamera e praticare i

fori. **2.** Installare i tasselli nei fori.

## **Temel tanımlamalar**

1. Kamera montaj tabanı 2. Sabitleme vidası 3. Kamera muhafazası 4. IR aydınlatıcı 5. Lens 6. 4G anten 7. DC 12V güç kablosu 8. Sıfırlama düğmesi 9. PoE-Ethernet kablosu 10. Dahili mikrofon 11. MicroSD kart ve SIM kart yuvası

**2.1 Sızdırmazlık kablosu için semboller**

1. Ağ arayüzü 2. O-ring 3. Konektör 4. Bölme gövdesi 5. Su geçirmez halka 6. Kilitleme somunu 7. Ağ kablosu

un autre dispositif d'affichage ou connectez-le à l'archive en nuage Ivideon Desserrez les vis sous le numéro 2 après avoir vu l'image de la caméra, ajustez l'angle d'observation en tournant l'objectif de la caméra et resserrez les vis sous le numéro 12.

**Tavan veya duvar montajı**

**1.** Scannez le code QR sur les instructions ou sur la boîte avec votre smartphone et téléchargez l'application sur Google Play ou AppStore et installez-la .<br>sur votre téléphone

Kamerayı kurmadan önce: Kamera kablolarını tavanın iç kısmına yönlendirin veya kameradan gelen kabloyu kamera montaj tabanının yan açıklığından geçirin. Kamera dış mekana kurulacaksa, kamerayı bağlamadan önce bir bağlantı koruyucu gromet takabilirsiniz Ağ kablosu zaten kullanılmışsa, RJ-45 konektörünü kablodan çıkarın Ağ kablosunu aşağıdaki sırayla takın: kilitleme somunu, su geçirmez halka, gromet gövdesi Konektörü ağ kablosuna takın O-ringi kameranın ağ arayüzüne sabitleyin ve ağ kablosunu içine takın Kameranın ağ arayüzünü gromete bağlayın ve kilitleme somununu saat yönünde sıkın Kabloyu Si vous rencontrez des problèmes lors de la connexion de l'appareil, vous pouvez contacter l'assistance technique à l'adresse **support@ivide** 

kameranın ağ arayüzüne taktıysanız, konektörü ağ kablosuna takın. **1.** Tavanda veya başka bir yüzeyde, kameranın montaj tabanındaki montaj deliklerine göre delme konumlarını işaretleyin ve delikleri açın

**2.** Dübelleri deliklere takın.

**3.** Kamerayı kurmadan hemen önce aşağıdaki kabloları bağlayın: PoE ağ kablosu, güç kablosu. Kameranın montaj tabanını deliklerle hizalayın ve birlikte

verilen kendinden kılavuzlu vidalarla sabitleyin.

**4.** Kamera 4G ağını destekler. Kapağı 11 numaranın altına vidalayın ve internete

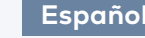

### Lösen Sie die Schrauben unter Nummer 2, nachdem Sie das Bild der Kamera betrachtet haben, stellen Sie den Beobachtungswinkel durch Drehen des Kameraobjektivs ein und ziehen Sie die Schrauben unter Nummer 12 fest.

#### **Verbinden der Kamera mit der mobilen App**

**1.** Scannen Sie den QR-Code in der Anleitung oder auf der Verpackung mit Ihrem Smartphone und laden Sie die App von Google Play oder AppStore herunter und installieren Sie sie auf Ihrem Telefon.

**2.** Wenn Sie noch kein Konto haben, erstellen Sie eines. **3.** Starten Sie die App und autorisieren Sie sich mit den Anmeldedaten Ihres Kontos.

**4.** Klicken Sie auf "Gerät hinzufügen" und wählen Sie Ihr Gerätemodell aus. Wenn Sie keins haben, tippen Sie auf "QR-Code scannen" und scannen Sie den QR-Code auf dem Kameragehäuse. **5.** Folgen Sie den von der Ivideon Mobile App vorgeschlagenen Schritten.

**6.** Erledigt!

**Verbinden der Kamera, indem Sie sie zu Ihrem persönlichen Schrank hinzufügen 1.** Erstellen Sie ein Konto in Ihrem persönlichen Ivideon-Kabinett.

**2**. Klicken Sie im Ivideon Personal Office auf "Gerät hinzufügen"

**3.** Befolgen Sie die von Ivideon Personal Cabinet vorgeschlagenen Schritte. **4.** Erledigt!

### **Zurücksetzen der Kamera**

Um die Kamera auf die Werkseinstellungen zurückzusetzen, schrauben Sie die Schutzabdeckung am Kabel Nummer 8 ab. Drücken Sie die Reset-Taste für 20 Sekunden und warten Sie, bis die Kamera vollständig hochgefahren ist.

### **Einsetzen der MicroSD-Karte**

Um eine MicroSD-Karte zu installieren, schrauben Sie die Abdeckung an Nummer 11 ab, setzen Sie eine nicht aktivierte oder formatierte Karte in den Steckplatz ein und schalten Sie die Kamera aus und wieder ein.

Sollten beim Anschließen des Geräts Probleme auftreten, können Sie sich an den technischen Support unter **support@ivideon.com wenden.**

**Die Garantiezeit beträgt 1 Jahr ab dem Datum des Verkaufs an den Käufer. Die Nutzungsdauer der Kamera beträgt 2 Jahre.**

Cable de red PoE, cable de alimentación. Alinee la base de montaje de la cámara con los orificios y fíjela con los tornillos autorroscantes suministrados. **4.** La cámara soporta la red 4G. Atornilla la tapa bajo el número 11 e inserta la tarjeta SIM en la cámara para que pueda conectarse a internet y vuelve a colocar la tapa.

**5.** Enciende la cámara, conéctala a tu portátil u otro dispositivo de visualización o conéctala al archivo en la nube de Ivideon. 6. Afloje los tornillos bajo el número 2 después de ver la imagen de la cámara, ajuste el ángulo de observación girando la lente de la cámara y apriete los tornillos bajo el número 12.

## **Conexión de la cámara mediante la aplicación móvil**

**1.** Escanea el código QR que aparece en las instrucciones o en la caja con tu smartphone y descarga la app desde Google Play o AppStore e instálala en tu teléfono. **2.** Si no tienes una cuenta, crea una.

**3**. Inicia la app y autorízate con los datos de acceso de tu cuenta. **4.** Pulse "Añadir dispositivo" y seleccione el modelo de su dispositivo. Si no tienes ninguno, pulsa "Escanear código QR" y escanea el código QR del cuerpo de la cámara. **5.** Sigue los pasos sugeridos por la app móvil Ivideon.

**6.** Listo.

## **Conectar la cámara añadiéndola en tu armario personal**

**1.** Crea una cuenta en el gabinete personal de Ivideon. **2.** En el gabinete personal Ivideon, haga clic en "Añadir dispositivo". **3**. Siga los pasos sugeridos por el Gabinete personal Ivideon. **4.** ¡Listo!

#### **Restablecimiento de la cámara**

Para restablecer la configuración de fábrica de la cámara, desenrosque la tapa protectora del cable número 8. Pulse el botón de reinicio durante 20 segundos y espere a que la cámara se inicie por completo.

#### **Instalar la tarjeta MicroSD**

Para instalar una tarjeta MicroSD, desenrosque la tapa en el número 11 e inserte una tarjeta no activada o formateada en la ranura y apague y encienda la cámara.

Si tiene algún problema al conectar el dispositivo, puede ponerse en contacto con el servicio de asistencia técnica en **support@ivideon.com.**

**El periodo de garantía desde la fecha de venta al comprador es de 1 año. La vida útil de la cámara es de 2 años.**

: Câble réseau PoE, câble d'alimentation. Alignez la base de montage de la caméra avec les trous et fixez-la avec les vis autotaraudeuses fournies. **4.** La caméra prend en charge le réseau 4G. Vissez le couvercle sous le numéro 11 et insérez la carte SIM dans la caméra afin qu'elle puisse se connecter à

Internet, puis remettez le couvercle en place. **5.** Allumez l'appareil photo, connectez-le à votre ordinateur portable ou à

## **Connecter la caméra à l'aide de l'application mobile**

**2.** Si vous n'avez pas de compte, créez-en un.

**3.** Lancez l'application et autorisez-la à l'aide des données de connexion de votre compte.

**4.** Cliquez sur"Ajouter un appareil" et sélectionnez le modèle de votre appareil. Si vous n'en avez pas, appuyez sur"Scan QR Code" et scannez le code QR sur le boîtier de l'appareil photo.

**5.** Suivez les étapes suggérées par l'application mobile Ivideon.

**6.** C'est fait !

### **Connecter l'appareil photo en l'ajoutant à votre armoire personnelle**

**1.** Créez un compte dans l'armoire personnelle Ivideon.

- **2.** Dans le bureau personnel Ivideon, cliquez sur"Ajouter un appareil".
- **3.** Suivez les étapes suggérées par Ivideon Personal Cabinet.

**4**. Terminé !

## **Réinitialisation de l'appareil**

Pour réinitialiser la caméra aux paramètres d'usine, dévissez le couvercle de protection du câble numéro 8. Appuyez sur le bouton de réinitialisation pendant 20 secondes et attendez que l'appareil photo démarre complètement.

#### **Installation de la carte MicroSD**

Pour installer une carte MicroSD, dévissez le couvercle au numéro 11 et insérez une carte non activée ou formatée dans la fente, puis éteignez et rallumez l'appareil photo.

**La période de garantie à compter de la date de vente à l'acheteur est de 1 an. La durée de vie de l'appareil photo est de 2 ans.**

# **Español Français**

**3.** Immediatamente prima di installare la telecamera, collegare i seguenti cavi: Cavo di rete PoE, cavo di alimentazione. Allineare la base di montaggio della telecamera ai fori e fissarla con le viti autofilettanti in dotazione. **4.** La telecamera supporta la rete 4G. Avvitare il coperchio sotto il numero

11 e inserire la scheda SIM nella telecamera in modo che possa connettersi a Internet e rimettere il coperchio. **5.** Accendere la telecamera, collegarla al computer portatile o a un altro

dispositivo di visualizzazione o collegarla all'archivio cloud Ivideon. Allentare le viti di cui al numero 2 dopo aver visualizzato l'immagine dalla telecamera, regolare l'angolo di osservazione ruotando l'obiettivo della telecamera e serrare le viti di cui al numero 12.

### **Collegamento della telecamera tramite l'applicazione mobile**

**1.** Scansionare il codice QR sulle istruzioni o sulla scatola con il proprio smartphone e scaricare l'app da Google Play o AppStore e installarla sul telefono. **2.** Se non si dispone di un account, crearne uno. **3.** Avviare l'app e autorizzare con i dati di accesso del proprio account.

**4.** Fare clic su "Aggiungi dispositivo" e selezionare il modello del dispositivo. Se non ne avete uno, toccate "Scansione codice QR" e scansionate il codice QR sul corpo della fotocamera.

**5.** Seguire i passaggi suggeriti dall'applicazione mobile Ivideon. **6.** Fatto!

## **Collegare la fotocamera aggiungendola all'armadietto perso-**

**nale 1.** Creare un account nell'armadietto personale di Ivideon.

**2.** Nell'Ufficio personale Ivideon, fare clic su "Aggiungi dispositivo"

**3.** Seguire i passaggi suggeriti da Ivideon Personal Cabinet. **4.** Fatto!

#### **Ripristino della telecamera**

Per ripristinare le impostazioni di fabbrica della videocamera, svitare il coperchio di protezione del cavo numero 8. Premere il pulsante di reset per 20 secondi e attendere che la fotocamera si avvii completamente.

#### **Installazione della scheda MicroSD**

Per installare una scheda MicroSD, svitare il coperchio al numero 11, inserire una scheda non attivata o formattata nello slot e spegnere e riaccendere la fotocamera.

In caso di problemi durante il collegamento del dispositivo, è possibile contattare l'assistenza tecnica all'indirizzo **support@ivideon.com.**

**Il periodo di garanzia dalla data di vendita all'acquirente è di 1 anno. La durata della fotocamera è di 2 anni.**

**Italiano Türkçe**

## **O** Kit fotocamera

bağlanabilmesi için SIM kartı kameraya takın ve kapağı tekrar takın. **5.** Kamerayı açın, dizüstü bilgisayarınıza veya başka bir görüntüleme cihazına bağlayın veya Ivideon bulut arşivine bağlayın. Kameradan gelen görüntüyü izledikten sonra 2 numara altındaki vidaları gevşetin, kamera lensini çevirerek

gözlem açısını ayarlayın ve 12 numara altındaki vidaları sıkın. **Mobil uygulamayı kullanarak kamerayı bağlama**

**1.** Talimatlardaki veya kutudaki QR kodunu akıllı telefonunuzla tarayın ve uygulamayı Google Play veya AppStore'dan indirip telefonunuza yükleyin.

**2.** Eğer bir hesabınız yoksa, bir hesap oluşturun.

**3.** Uygulamayı başlatın ve hesap giriş bilgilerinizle yetkilendirin.

**4.** "Cihaz Ekle "ye tıklayın ve cihaz modelinizi seçin. Eğer yoksa, "QR Kodunu Tara

"ya dokunun ve kamera gövdesi üzerindeki QR kodunu tarayın. **5.** Ivideon mobil uygulaması tarafından önerilen adımları izleyin.

**6.** Bitti!

**Kamerayı kişisel dolabınıza ekleyerek bağlama** 1. Ivideon kişisel dolabında bir hesap oluşturul **2.** Ivideon Kişisel Ofis'te "Cihaz ekle "ye tıklayın. **3.** Ivideon Kişisel Kabin tarafından önerilen adımları izleyin.

**4.** Bitti!

**Kamerayı sıfırlama**

Kamerayı fabrika ayarlarına sıfırlamak için 8 numaralı kablonun üzerindeki

koruyucu kapağı sökün. Sıfırlama düğmesine 20 saniye boyunca basın ve

kameranın tamamen açılmasını bekleyin. **MicroSD kartın takılması**

Bir MicroSD kart takmak için 11 numaralı kapağı sökün ve yuvaya etkinleştirilmemiş veya biçimlendirilmiş bir kart takın ve kamerayı kapatıp açın.

Cihazı bağlarken herhangi bir sorunla karşılaşırsanız, **support@ivideon.com**

adresinden teknik desteğe başvurabilirsiniz.

**Alıcıya satış tarihinden itibaren garanti süresi 1 yıldır. Kameranın kullanım** 

**ömrü 2 yıldır.**